# 设计指南: TIDA-050026-23881 适用于多端口应用的 24 端口(4 对)电源设备 参考设计

# TEXAS INSTRUMENTS

# 说明

此参考设计 采用 适用于 24 端口 PSE 系统的评估模块,该模块包含硬件套件、系统固件图像和系统固件 GUI。硬件套件包含主板 (PSEMTHR24EVM-081)、MSP430 子卡 (PSEMCUDAUEVM-082) 和 PSE 子卡 (TPS23881EVM-083)。如需评估该系统(硬件和软件均含在内),还需要 USB2ANY 和 MSP-FET 适配器。

注意:为了进行 EVM 测试,使用预生产固件对 PSEMCUDAUEVM-082 上的 MSP430F5234 进行编程。在评估之前,按照此用户指南中的说明从 Tl.com 获取最新固件。

#### 资源

TIDA-050026-23881 设计文件夹 TPS23881EVM-083 工具文件夹 PSEMTHR24EVM-081 工具文件夹 PSEMCUDAUEVM-082 工具文件夹 TPS23881 产品文件夹 MSP430F5234 产品文件夹 CSD19538Q3A 产品文件夹

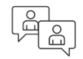

咨询我们的 E2E™ 专家

# 特性

- 板载功率监控
- 24(4对)端口系统,可扩展至48端口系统
- 具有可配置 GUI 和可选主机接口(I2C 或 UART) 的高度灵活系统
- 多端口电源管理
- 多电源
- 支持传统供电设备 (PD)

#### 应用

- 校园网交换机和分支交换机
- 边缘路由器
- 录像机

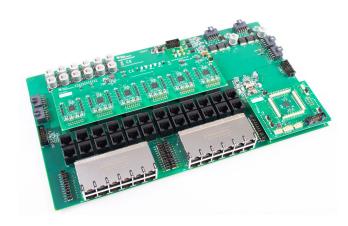

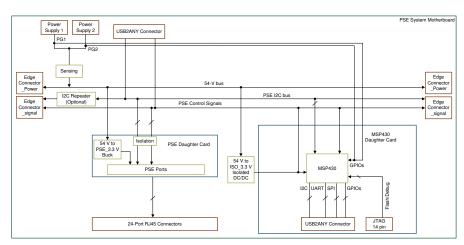

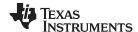

System Description www.ti.com.cn

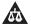

该 TI 参考设计末尾的重要声明表述了授权使用、知识产权问题和其他重要的免责声明和信息。

# 1 System Description

This reference design provides a competitive and alternative solution.

In a multiport PSE system, the system-level software is the biggest challenge. The software handles complicated situations and addresses the following challenges:

- The power supply is usually not able to support all ports with a full load due to size and cost
  constraints. The system software manages the port power with priority to keep the total power
  consumption below the power budget.
- There are multiple power supplies in the system. These power supplies could be in sharing mode or backup mode. The system software shuts down low-priority ports fast enough to keep the total power consumption below the remaining power budget.
- There are some legacy PD devices that do not present the standard PoE PD signature. The system software finds a way to supply power to these devices.
- System software limits the port power based on the PD class levels or host configuration.
- When there are load-step changes on multiple ports, the system software acts quickly enough to keep the power consumption below the power budget.

# 1.1 Key System Specifications

| PARAMETER                        | SPECIFICATIONS                 | DETAILS                                   |
|----------------------------------|--------------------------------|-------------------------------------------|
| Input voltage                    | 44 V–57 V                      |                                           |
| Port power limit                 | 2 W–120 W                      | > 90 W is considered as nonstandard power |
| Compliance                       | IEEE 802.3bt Type 3 and Type 4 |                                           |
| PD class level supported         | Class 0 to class 8             |                                           |
| Number of power supply supported | 1–2                            | In sharing mode and redundant mode        |
| Max port number supported        | 48                             | Referred to RJ45 ports                    |

表 1. Key System Specifications

# 1.2 Description

This reference design features the TPS23881 daughtercard, the octal channel, the TPS23881 device, and the IEEE802.3bt ready PoE PSE controller. When paired with the PSE motherboard PSEMTHR24-081 (sold separately) and MCU daughtercard PSEMCUDAUEVM-082 (sold separately), users can evaluate the TPS23881 device and PSE system firmware solution.

The full PoE evaluation ecosystem includes the following:

- PSEMTHR24EVM-081: motherboard for 24-port PoE PSE applications (sold separately)
- PSEMCUDAUEVM-082: MSP430 daughtercard for 24-port PoE PSE applications (sold separately)
- TPS23881EVM-083: TPS23881 daughtercard for 24 port Type 3 and Type 4 PSE applications (sold separately)
- USB2ANY interface adapter: used with the PSE system firmware GUI for I2C/UART interaction with the PSEMCUDAU-082 daughtercard (sold separately)

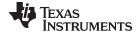

www.ti.com.cn System Overview

- MSP-FET programmer: used with Uniflash GUI for programming the MSP430 device
- PSE system firmware code image (request access through the TIDA-050026-23881 folder or the PSEMCUDAUEVM-082 tool folder)
- PSE system firmware GUI (request access through the TIDA-050026-23881 folder or the PSEMCUDAUEVM-082 tool folder)
  - 注: The MSP430F5234 on PSEMCUDAUEVM-082 is programmed with pre-production firmware for EVM testing purposes. Follow the instructions in this user's guide to flash the latest firmware from the TIDA-050026-23881 folder or the PSEMCUDAUEVM-082 tool folder before evaluation.

# 2 System Overview

# 2.1 Block Diagram

# 图 1. TIDA-050026-23881 Block Diagram

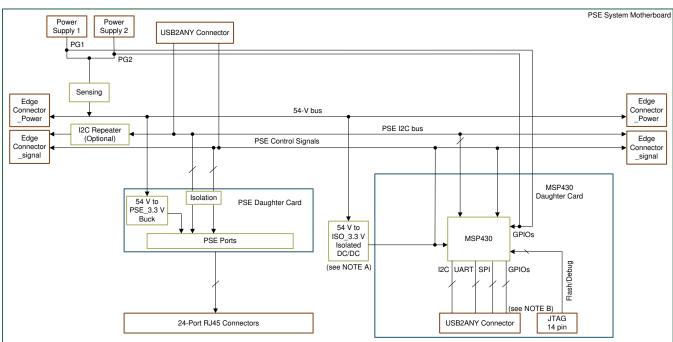

- A The 54-V to 3.3-V isolated DC/DC is for demonstration purposes only. It is not needed in a real system.
- B Only connect a USB2ANY connector or JTAG to avoid GND loops.

# 2.2 Design Considerations

# 2.2.1 Input Power

#### 2.2.1.1 Vpwr

DC input voltage is provided through J1 and J3. This board supports a dual power source in sharing mode and redundant mode. If the power supplies are in redundant mode, make sure the main power supply is connected to J1 and a backup power supply is connected to the J3 connector.

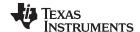

System Overview www.ti.com.cn

The minimum PSE port voltage is 44 VDC for Type 1, 50 V for Type 2 and Type 3, and 52 V for Type 4. The maximum DC voltage at VPWR is 57 V for all types. During evaluation, choose the appropriate DC power supply for the different type environment.

#### 2.2.1.2 3.3 V

A local 3.3 V for local devices (labeled as 3.3 V) is provided by the onboard LM5017 buck converter. The LM5017 device provides a basic power-on sequence and provides a well-controlled and consistent startup to prevent erratic operation. In addition to 44 V to 57 V, the TPS238x requires 3.3 V for the digital circuitry and each TPS2388x device consumes 6-mA typical and 12-mA maximum.

# 2.2.1.3 3.3 V\_ISO

The reference design kit provides galvanic isolation between PoE power side and host side using digital isolators. The host side power is provided by 3.3 V ISO.

#### 2.2.2 Communication Interface

#### 2.2.2.1 PSE I2C Communication

The motherboard provides two I2C interfaces communicating to PSE:

- 1. J10 on the motherboard (PSEMTHR24EVM-081) provides I2C access to all PSE devices directly. The TPS2388x GUI can communicate to PSE devices with the USB2ANY interface adapter.
- 2. J11 and J12 on the motherboard (PSEMTHR24EVM-081) provides I2C access and system control signal to the MSP430 daughtercard.

#### 2.2.2.2 MCU - Host Communication

The MSP430 daughtercard provides I2C/UART communication port to host through J12 to J14 on MSP430 daughtercard (PSEMCUDAUEVM-082). The PSE system GUI provides host configurations to the PSE system.

Host interface protocol user's guide can be accessed from the TIDA-050026-23881 folder or the PSEMCUDAUEVM-082 tool folder.

#### 2.2.3 MSP430F523x Hardware Design

表 2. MSP430 GPIO Pin Assignment

| PIN NUMBER<br>MSP430F5234 (48RGZ) | TERMINAL      | FUNCTION                                    | COMMENT                                   |  |  |
|-----------------------------------|---------------|---------------------------------------------|-------------------------------------------|--|--|
| COMMUNICATION                     | COMMUNICATION |                                             |                                           |  |  |
| 22                                | P3.0          | I2C SDA USCI_B0                             | I2C to PSEs                               |  |  |
| 23                                | P3.1          | I2C SCL USCI_B0                             | I2C to PSEs                               |  |  |
| 30                                | P4.1          | I2C SDA USCI_B1                             | I2C to host                               |  |  |
| 31                                | P4.2          | I2C SCL USCI_B1                             | I2C to host                               |  |  |
| 33                                | P4.4          | UART TX USCI_A1                             | UART to host (debug only)                 |  |  |
| 34                                | P4.5          | UART RX USCI_A1                             | UART to host (debug only)                 |  |  |
| 21                                | P2.7          | SPI CLK USCI_A0                             | SPI to host (reserved)                    |  |  |
| 24                                | P3.2          | SPI slave TX enable, USCI_A0                | SPI to host (reserved)                    |  |  |
| 25                                | P3.3          | UART TX,USCI_A0 or SPI slave in, master out | UART to host TX or SPI to host (reserved) |  |  |

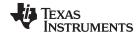

www.ti.com.cn System Overview

# 表 2. MSP430 GPIO Pin Assignment (continued)

| PIN NUMBER<br>MSP430F5234 (48RGZ) | TERMINAL | FUNCTION                                     | COMMENT                                                                                                    |
|-----------------------------------|----------|----------------------------------------------|----------------------------------------------------------------------------------------------------|
| 26                                | P3.4     | UART RX, USCI_A0 or SPI slave out, master in | UART to host RX or SPI to host (reserved)                                                                                                    |
| HARDWARE INTERRUPT                |          |                                              |                                                                                                    |
| 13                                | P1.0     | PSE INT                                      | Connect to PSE INT pin                                                                                                    |
| 16                                | P1.3     | OC Alert                                     | Connect to external current sensing circuit if not used, connect to 3.3 V                                                                                                    |
| 18                                | P1.5     | Power supply 1                               | Connect to power supply 1 power good signal. In RPS mode, P1.5 must be connected to main power supply. If there is only one power supply, the power good signal must be connected to P1.5. |
| 19                                | P1.6     | Power supply 2                               | Connect to power supply 2 power good signal, if not used, connect to GND. In RPS mode, P1.6 must be connected to backup power supply                                                       |
| 20                                | P1.7     | Disable all ports                            | This is for hardware disable ports (reserved)                                                                                                    |
| GENERAL I/O                       | 11.      |                                              |                                                                                                    |
| 4                                 | P5.0     | RESET                                        | PSE RESET Connect to PSE RESET pin                                                                                                    |
| 17                                | P1.4     | OSS                                          | PSE OSS Connect to PSE OSS pin                                                                                                    |
| 46                                | P6.0     | Interrupt pin to host                        |                                                                                                    |
| 35                                | P4.6     | BSL mode indication to host                  | MCU configures as output. If MCU is in BSL mode, output high. If in normal operation mode, output low.                                                                                     |
| 48                                | P6.2     | Guard-band indication                        | Need an external LED                                                                                                    |
| 47                                | P6.1     | Selection between I2C and SPI, UART          | Need to pullup or pulldown                                                                                                    |
| PROGRAM DOWNLOAD A                | ND DEBUG |                                              |                                                                                                    |
| 44                                | PJ.3     | TCK                                          | JTAG clock input                                                                                                    |
| 43                                | PJ.2     | TMS                                          | JTAG state control                                                                                                    |
| 42                                | PJ.1     | TDI/TCLK                                     | JTAG data input, TCLK input                                                                                                    |
| 41                                | PJ.0     | TDO                                          | JTAG data output                                                                                                    |
| 40                                |          | TEST/SBWTCK                                  | Enable JTAG pins                                                                                                    |
| 45                                |          | RSTDVCC/SBWTDIO                              | External reset                                                                                                    |
| EXTERNAL CRYSTAL                  | •        |                                              |                                                                                                    |
| 7                                 | P5.4     | XTIN                                         | External low frequency clock (use if needed)                                                                                                    |
| 8                                 | P5.5     | XTOUT                                        | External low frequency clock (use if needed)                                                                                                    |

Pre-configure the host interface protocol through hardware as 表 3 shows.

# 表 3. Host Interface Protocol

|                    | P6.1 | CS (P3.2)  |
|--------------------|------|------------|
| I2C                | high | Don't care |
| UART               | low  | low        |
| SPI (CS ActiveLow) | low  | high       |

# 2.3 Highlighted Products

# 2.3.1 TPS23881

The TPS2388x device is the main IC to handle PoE functions to deliver power to PDs through Ethernet cable.

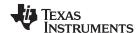

System Overview www.ti.com.cn

The TPS23881 device is an 8-channel power sourcing equipment (PSE) controller engineered to insert power onto Ethernet cables in accordance with the IEEE 802.3bt (draft) standard. The eight individual power channels can be configured in any combination of 2-pair (1-channel) or 4-pair (2-channels) PoE ports. The PSE controller can detect PDs that have a valid signature, determine the power requirements of the devices according to their classification, and apply power.

Programmable SRAM enables in field firmware upgradability over I2C to ensure IEEE compliance and interoperability with the latest PoE enabled devices.

Dedicated per-port ADCs provide continuous port current monitoring and the ability to perform parallel classification measurements for faster port turn on times. A  $\pm 2.5\%$ accurate programmable port power limit provides the ability to expand the maximum power sourced to 95 W without exceeding 100 W, and for non-standard applications, the power limit may be set as high as 125 W. The 200-m $\Omega$  current sense resistor and external FET architecture allows designs to balance size, efficiency, thermal, and solution cost requirements.

Port remapping and pin-to-pin compatibility with the TPS23880 and TPS2388 devices eases migration from previous generation PSE designs and enables interchangeable 2-layer PCB designs to accommodate different system PoE power configurations.

#### 2.3.2 MSP430F523x

The TI MSP family of ultra-low-power microcontrollers consists of several devices featuring different sets of peripherals targeted for various applications. The architecture, combined with extensive low-power modes, is optimized to achieve extended battery life in portable measurement applications. The device features a powerful 16-bit RISC CPU, 16-bit registers, and constant generators that contribute to maximum code efficiency. The digitally controlled oscillator (DCO) allows the device to wake up from low-power modes to active mode in 3.5 µs (typical). The MSP430F524x series are microcontroller configurations with four 16-bit timers, a high-performance 10-bit ADC, two USCIs, a hardware multiplier, DMA, a comparator, and an RTC module with alarm capabilities. The MSP430F523x series microcontrollers include all of the peripherals of the MSP430F524x series except for the ADC.

MSP430F523x is the main controller to control PSE devices (TPS2388x) through the I2C bus and also communicates to host CPU through I2C or UART to receive configurations and report system status.

#### 2.3.3 ISO1541

The ISO1541 bidirectional isolator is used to isolate I2C signals between PSE devices and the MCU.

The ISO1540 and ISO1541 devices are low-power, bidirectional isolators that are compatible with I2C interfaces. These devices have logic input and output buffers that are separated by Tl's *Capacitive Isolation* technology using a silicon dioxide (SiO2) barrier. When used with isolated power supplies, these devices block high voltages, isolate grounds, and prevent noise currents from entering the local ground and interfering with or damaging sensitive circuitry.

#### 2.3.4 ISO7731

The ISO7731 digital isolator is used to isolate control signals (OSS, RESET, INT) between MSP430 and PSE devices.

The ISO773x devices are high-performance, triple channel digital isolators with 5000  $V_{RMS}$  (DW package) and 3000  $V_{RMS}$  (DBQ package) isolation ratings per UL 1577.

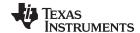

www.ti.com.cn System Overview

This family of devices has reinforced insulation ratings according to VDE, CSA, TUV, and CQC.

The ISO773x family of devices provides high electromagnetic immunity and low emissions at low power consumption, while isolating CMOS or LVCMOS digital I/Os. Each isolation channel has a logic input and output buffer separated by a silicon dioxide (SiO2) insulation barrier. This device comes with enable pins which can be used to put the respective outputs in high impedance for multi-master driving applications and to reduce power consumption. The ISO7730 device has all three channels in the same direction and the ISO7731 device has two forward and one reverse-direction channel. If the input power or signal is lost, the default output is high for devices without suffix F and low for devices with suffix F. See the device Functional Modes section for further details.

Used in conjunction with isolated power supplies, this device helps prevent noise currents on a data bus or other circuits from entering the local ground and interfering with or damaging sensitive circuitry. Through innovative chip design and layout techniques, electromagnetic compatibility of the ISO773x device is significantly enhanced to ease system-level ESD, EFT, surge, and emissions compliance.

#### 2.3.5 CSD19538

This 100-V, 49-m $\Omega$ , SON 3.3-mm × 3.3-mm NexFET<sup>TM</sup> power MOSFET is designed to minimize conduction losses and reduce the board footprint in PoE applications.

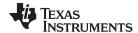

System Overview www.ti.com.cn

#### 2.3.6 LM5017

The LM5017 device is used to generate 3.3 V to supply PSE devices.

The LM5017 is a 100-V, 600-mA synchronous step-down regulator with integrated high-side and low-side MOSFETs. The constant on-time (COT) control scheme employed in the LM5017 device requires no loop compensation, provides excellent transient response, and enables very high step-down ratios. The on-time varies inversely with the input voltage resulting in nearly constant frequency over the input voltage range. A high-voltage startup regulator provides bias power for internal operation of the IC and for integrated gate drivers. A peak current limit circuit protects against overload conditions. The undervoltage lockout (UVLO) circuit allows the input undervoltage threshold and hysteresis to be independently programmed. Other protection features include thermal shutdown and bias supply undervoltage lockout (VCC UVLO).

#### 2.3.7 LM5020

The LM5020 device is used to generate isolated LM5020 to supply MSP430 and isolators.

The LM5020 high-voltage pulse-width modulation (PWM) controller contains all of the features needed to implement single-ended primary power converter topologies. Output voltage regulation is based on current-mode control, which eases the design of loop compensation while providing inherent line feed-forward. The LM5020 device includes a high-voltage start-up regulator that operates over a wide-input range up to 100 V. The PWM controller is designed for high-speed capability including an oscillator frequency range to 1 MHz and total propagation delays less than 100 ns. Additional features include an error amplifier, precision reference, line undervoltage lockout, cycle-by-cycle current limit, slope compensation, soft start, oscillator synchronization capability and thermal shutdown.

# 2.3.8 LM5050

The LM5050 device is used to support 2 power supplies in the system to work in backup mode.

The LM5050-1 and LM5050-1-Q1 high-side ORing FET controller operates in conjunction with an external MOSFET as an ideal diode rectifier when connected in series with a power source. This ORing controller allows MOSFETs to replace diode rectifiers in power distribution networks thus reducing both power loss and voltage drops.

The LM5050-1 and LM5050-1-Q1 controllers provide charge pump MOSFET gate drive for an external N-channel MOSFET and a fast response comparator to turn off the FET when current flows in the reverse direction. The LM5050-1 and LM5050-1-Q1 devices can connect power supplies ranging from 5 V to 75 V and can withstand transients up to 100 V.

# 2.3.9 INA240

The INA240 amplifier is used to measure the total current from the input to support fast shutdown in an event of load step change.

The INA240 device is a voltage-output, current-sense amplifier with enhanced PWM rejection that can sense drops across shunt resistors over a wide common-mode voltage range from -4 V to 80 V, independent of the supply voltage. The negative common-mode voltage allows the device to operate below ground, accommodating the flyback period of typical solenoid applications. Enhanced PWM rejection provides high levels of suppression for large common-mode transients ( $\Delta$ V/ $\Delta$ t) in systems that use PWM signals (such as motor drives and solenoid control systems). This feature allows for accurate

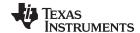

www.ti.com.cn System Overview

current measurements without large transients and associated recovery ripple on the output voltage. This device operates from a single 2.7-V to 5.5-V power supply, drawing a maximum of 2.4 mA of supply current. Four fixed gains are available: 20 V/V, 50 V/V, 100 V/V, and 200 V/V. The low offset of the zero-drift architecture enables current sensing with maximum drops across the shunt as low as 10-mV full-scale.

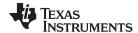

#### 2.3.10 REF3425

The REF3425 device is used to provide a threshold to output the INA240 and generate a signal to MCU for overcurrent alert.

The REF34xx device is a low temperature drift (6 ppm/°C), low-power, high-precision CMOS voltage reference, featuring  $\pm 0.05\%$  initial accuracy, low operating current with power consumption less than 95  $\mu$ A. This device also offers very low output noise of 3.8  $\mu$ Vp-p/V, which enables its ability to maintain high signal integrity with high-resolution data converters in noise critical systems. With a small SOT-23 package, the REF34xx offers enhanced specifications and pin-to-pin replacement for MAX607x and ADR34xx. The REF34xx family is compatible to most of the ADC and DAC such as the ADS1287, ADUCM360, and ADS1112 devices. Stability and system reliability are further improved by the low output-voltage hysteresis of the device and low long-term output voltage drift. Furthermore, the small size and low operating current of the devices (95  $\mu$ A) can benefit portable and battery-powered applications.

#### 2.3.11 TPS3890

The TPS3890 device is used to monitor the existence of the power supply and generate power good signal to MCU. The MCU can adjust the total power budget of the system.

The TPS3890 device is a precision voltage supervisor with low-quiescent current that monitors system voltages as low as 1.15 V, asserting an open-drain RESET signal when the SENSE voltage drops below a preset threshold or when the manual reset (MR) pin drops to a logic low. The RESET output remains low for the user-adjustable delay time after the SENSE voltage and manual reset (MR) return above the respective thresholds. The TPS3890 family uses a precision reference to achieve 1% threshold accuracy. The reset delay time can be user-adjusted between 40  $\mu s$  and 30 s by connecting the CT pin to an external capacitor. The TPS3890 device has a very low quiescent current of 2.1  $\mu A$  and is available in a small 1.5-mm  $\times$  1.5-mm package, making the device well-suited for battery-powered and space-constrained applications.

# 3 Hardware, Software, Testing Requirement and Test Result

# 3.1 Required Hardware and Software

#### 3.1.1 Hardware

The following hardware is required to get started with the reference design:

- PSEMTHR24EVM-081: motherboard for 24 port PoE PSE applications (sold separately)
- PSEMCUDAUEVM-082: MSP430 daughtercard for 24 Port PoE PSE applications (sold separately)
- TPS23881EVM-083: TPS23881 daughtercard for 24-port Type 3 and Type 4 PSE PoE PSE applications (sold separately)
- USB2ANY interface adapter: used with PSE system firmware GUI for I2C/UART interaction with PSEMCUDAU-082 daughtercard (sold separately)
- MSP-FET programmer: used with the Uniflash GUI for programming the MSP430 device

#### 3.1.2 Software

- FirmPSE code image (request access to the code image through the TIDA-050026-23881 folder or the PSEMCUDAUEVM-082 tool folder)
- FirmPSE GUI (request access to the GUI through the TIDA-050026-23881 folder or the

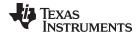

PSEMCUDAUEVM-082 tool folder)

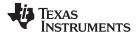

#### 3.2 Testing and Results

#### 3.2.1 **Test Setup**

#### 3.2.1.1 Hardware Setup

■ 2 shows the hardware test setup of the ecosystem.

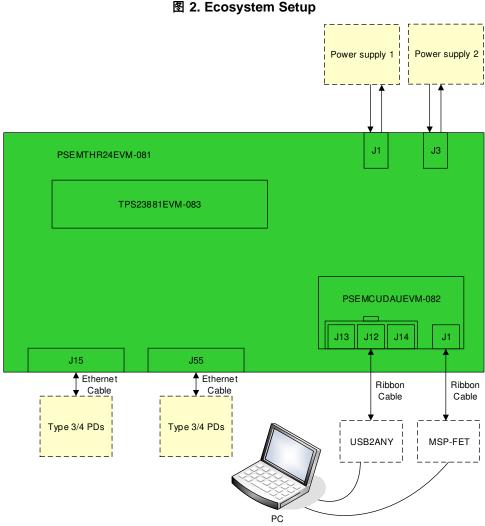

注: A 30-pin ribbon cable is required to enable the full features of PSE system firmware GUI.

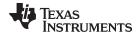

# 3.2.1.2 LED, Test Point, Jumper and Connector Settings

# 3.2.1.2.1 EVM LEDs

表 4 lists the EVM LEDs and their descriptions.

# 表 4. EVM LEDs

| LED              | COLOR         | DESCRIPTION                                                        |  |
|------------------|---------------|--------------------------------------------------------------------|--|
| PSEMTHR24EVM-081 |               |                                                                    |  |
| J15, J55         | Green, Yellow | There is one green and yellow LED on each RJ45 port                |  |
| PSEMCUDAUEVM-082 |               |                                                                    |  |
| D1               | Green         | The total power consumption is within the pre-configured guardband |  |

# 3.2.1.2.2 EVM Test Points

表 5 lists the EVM test points.

表 5. EVM Test Points

| TP                   | LABEL    | DESCRIPTION                           |  |  |
|----------------------|----------|---------------------------------------|--|--|
| PSEMTHR24EVM-081     |          |                                       |  |  |
| TP1                  | 55VDC    | VPWR                                  |  |  |
| TP2                  | GND      | VPWR ground                           |  |  |
| TP3                  | OC-ALERT | System over current alert signal      |  |  |
| TP4                  | SDA      | I2C data                              |  |  |
| TP5                  | SCL      | I2C clock                             |  |  |
| TP6                  | PG1      | Power good signal for power supply #1 |  |  |
| TP7                  | PG2      | Power good signal for power supply #2 |  |  |
| TP8                  | PSE_3.3V | 3.3 V for PSE devices                 |  |  |
| TP9                  | GND      | PSE_3.3V ground                       |  |  |
| TP10                 | 3.3V_ISO | Isolated 3.3 V for MSP430             |  |  |
| TP11                 | 3.3V     | 3.3 V for debug                       |  |  |
| TPS12, TP13          | GND_ISO  | 3.3V_ISO ground                       |  |  |
| TP14                 | OSS      | OSS signal from MCU to PSE            |  |  |
| TPS23881EM-083       |          |                                       |  |  |
| TP1                  | VPWR     | VPWR                                  |  |  |
| TP2                  | PSE_3.3  | 3.3 V for PSE devices                 |  |  |
| TP3, TP4, TP14, TP18 | GND      | VPWR and PSE_3.3V ground              |  |  |
| TP5                  | RESET    | Reset signal from MCU                 |  |  |
| TP6                  | OSS      | OSS signal from MCU                   |  |  |
| TP7                  | INT      | INT signal to MCU                     |  |  |
| TP8                  | SCL      | I2C clock from MCU                    |  |  |
| TP9                  | SDA      | I2C data from and to MCU              |  |  |
| TP10                 | 3.3V_ISO | Isolated 3.3 V                        |  |  |
| TP11                 | PSE_RST  | Reset signal to PSE                   |  |  |
| TP12                 | PSE_OSS  | OSS signal to PSE                     |  |  |
| TP13                 | PSE_INT  | INT signal from PSE                   |  |  |
| TP15                 | GND_ISO  | 3.3V_ISO ground                       |  |  |
| TP16                 | PSE_SDA  | I2C data from or to PSE               |  |  |
| TP17                 | PSE_SCL  | I2C clock to PSE                      |  |  |

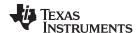

# 3.2.1.2.3 **EVM Jumpers**

表 6 lists the EVM test jumpers and their descriptions.

# 表 6. EVM Test Jumpers

| JUMPER                                                     | DEFAULT PIN POSITION | DESCRIPTION                            |
|------------------------------------------------------------|----------------------|----------------------------------------|
| PSEMTHR24EVM-081                                           |                      |                                        |
| J13                                                        | 1-2                  | 3.3 V comes from PSE daughtercard      |
| J14                                                        | 1-2                  | Connect 3.3V_ISO to supply the circuit |
| J17, J22, J38, J43, J19, J23, J32, J28, J52, J47, J31, J26 | 1-2                  | Enable port LED                        |
| J45, J42, J24, J21, J44, J49, J53, J30, J33, J51, J54      | 1-2                  | Enable port LED                        |
| J57, J62, J78, J83, J59, J63, J72, J68, J92, J87, J71, J66 | 1-2                  | Enable port LED                        |
| J85, J82, J64, J61, J84, J80, J89, J93, J70, J91, J94      | 1-2                  | Enable port LED                        |

# 3.2.1.2.4 EVM Input and Output Connectors

表 7 lists the EVM input and output connectors.

表 7. EVM Input and Output Connectors

| CONNECTOR                    | DESCRIPTION                                                                                                    |  |  |
|------------------------------|----------------------------------------------------------------------------------------------------|--|--|
| PSEMTHR24EVM-081             |                                                                                                    |  |  |
| J1, J3                       | DC power supply input (44–57 V VDC, 41 A)                                                                                       |  |  |
| J2, J4, J6, J7               | Edge connector for DC bus when connecting 2 boards together                                                                     |  |  |
| J5                           | Power to PSE daughtercard                                                                                                    |  |  |
| J8, J9                       | Edge connector for PSE signals (I2C, OSS, RESET and INT) when connecting 2 boards together                                      |  |  |
| J10                          | Connector to USB2ANY for direct I2C access to PSE devices (for debug purpose only)                                              |  |  |
| J11                          | Connectors to PSE daughter for PSE signals (I2C, OSS, RESET and INT)                                                            |  |  |
| J12                          | Connectors to MSP430 daughter for PSE signals (I2C, OSS, RESET and INT), system level signals (OC-ALERT, PG) and isolated 3.3 V |  |  |
| J15, J55                     | PSE ports magjacks                                                                                                    |  |  |
| J34, J35, J36, J74, J75, J76 | PSE port connector to PSE daughtercard                                                                                          |  |  |
| J95, J96                     | For MSP430 daughtercard mechanical mounting purpose                                                                             |  |  |
| TPS23881EM-083               |                                                                                                    |  |  |
| J1                           | Pair with J5 on motherboard                                                                                                    |  |  |
| J4                           | Pair with J11 on motherboard                                                                                                    |  |  |
| J5                           | Pair with J34, J35, J36, J74, J75, J76 on motherboard                                                                           |  |  |
| PSEMCUDAUEVM-082             |                                                                                                    |  |  |
| J1                           | JTAG connector                                                                                                    |  |  |
| J3, J7, J8, J9               | Extended GPIO access                                                                                                    |  |  |
| J11                          | Pair with J12 on motherboard                                                                                                    |  |  |
| J12, J13, J14                | USB2ANY connector (30 pin)                                                                                                    |  |  |
| J17, J18                     | For MSP430 daughtercard mechanical mounting purpose                                                                             |  |  |

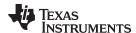

# 3.2.1.3 System Firmware GUI Setup

# 3.2.1.3.1 PSE System Firmware GUI Installation

TI's PSE system firmware GUI is used with the PSE system EVM kit (PSEMTHR24EVM-081, PSEMCUDAUEVM-082, TPS23881EVM-083) to configure the system, generate the code image and flash to MSP430 device. Download the PSE system firmware GUI from the TIDA-050026-23881 folder or the PSEMCUDAUEVM-082 tool folder.

# 3.2.1.3.2 PSE System Firmware GUI Operation

Start the PSE system firmware GUI by double clicking the GUI icon and clicking the start button. A window similar to  $\ 3\$  comes up. Offline mode is selected by default.

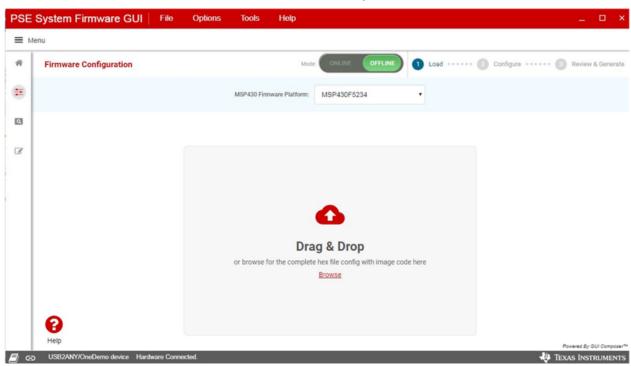

图 3. GUI Startup

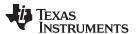

Select the MSP430 device you want to start with and then load the PSE system firmware code image (request from the TIDA-050026-23881 folder or the PSEMCUDAUEVM-082 tool folder). Once finished, click *Proceed* to go to the configuration page.

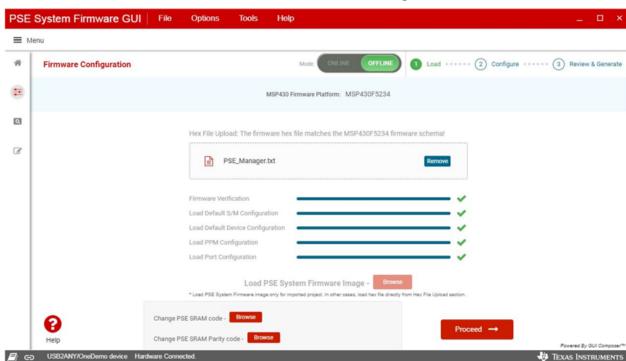

图 4. GUI Device Selection and Image Load

The configurations are split into 4 sections: system configuration, PPM (Port Power Management) configuration, device configuration, and port configuration.

The system configuration is applied to the whole system. This tab is always available on the right side of the GUI. The following parameters can be configured through the system configuration tab:

- Legacy detection functions
  - Legacy devices released prior to the PoE standard can be powered through the Ethernet cable. The PSE system firmware detects these legacy PDs and powers on with protection.
- Use of external sensing circuit
  - The external sensing circuit is used to measure the total power consumption of the system. Once the current exceeds the power budget, the MCU shuts down low priority ports. This increases the system response to the load step change.
- System boot-up setting
  - 1. Turn on the PSE port as soon as the power is up.
  - 2. Turn on the PSE port after the PoE enable command is sent from the host
- Port overload retry mode
  - 1. Re-enable immediately: after overload happens, the port is re-enabled immediately. If the overload still presents, it will try at most 5 times and shuts down the port if the overload is not removed within 5 retries. The port is re-enabled after the PD is removed from the port and reconnects to the port.
  - 2. Re-enable after PD is disconnected and connected: after overload happens, the port is disabled immediately and is re-enabled after the PD is removed from the port and reconnects to the port.
  - 3. Timer controlled: the port is re-enabled immediately after overload happens. The port keeps

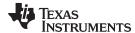

retrying for a period (controller by timer) and is disabled after the timer expires. The port is reenabled after the PD is removed from the port and reconnects to the port.

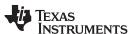

- OSS signal source (from MCU or CPLD):In a multi-power supply system, when one power supply has
  faults and the remaining power supply is not able to supply the current power consumption, turn off low
  priority ports to protect the remaining power supply. The OSS function of the PSE is used to fast
  shutdown the low priority ports. There are 2 sources to generate the OSS signal:
  - 1. MSP430 generates the OSS signal
  - 2. CPLD generates the OSS signal
- Interrupt mask

The interrupt mask in ₹ 5 can be configured to enable interrupt events to notify the host through the MSP430 P6.0.

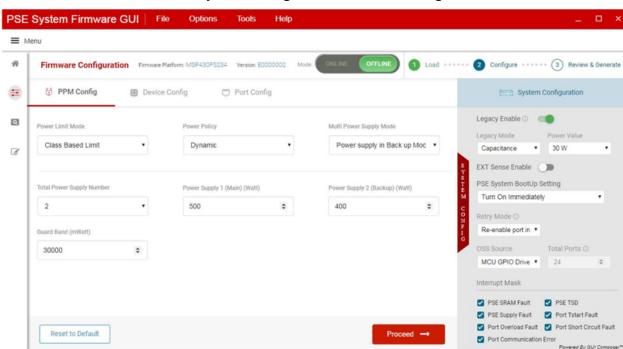

图 5. GUI System Configuration and PPM Configuration

PPM configuration is applied to the port power management mechanism. The following parameters can be configured through the PPM configuration tab:

- Power limit mode: class limit mode and port limit mode
  - Class limit mode: in class limit mode, the port power is limited by the class level of the PD. For example, if the PD is class 8, the port power limit (PCUT) is set to 90 W.
  - Port limit mode: in port limit mode, the port power is limited by the host. The host should set port power limit before the port is powered on.
- Power policy:static and dynamic mode
  - Static mode: in static mode, the port power allocation is set to port power limit. So in class limit
    mode, port power allocation is class level power of the PD and in port limit mode, the port power
    allocation is the port power limit configured from the host.
  - Dynamic mode: in dynamic mode, the port power allocation equals to the actual consumed power of the port. It allocates the unused power of the port to other ports.

◆ TEXAS INSTRUMENTS

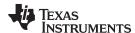

- Multi-power supply mode: RPS and sharing mode:
  - Redundant power supply (RPS) mode: in RPS mode, the total power budget equals to the power budget of the main power supply when both main power supply and backup power supply are connected. The total power budget equals to backup the power budget of the power supply when the main power supply is disconnected.
  - Sharing power supply mode: in sharing mode, the total power budget equals to the sum of the
    power budget of the two power supplies when both power supplies are connected. The total power
    budget equals to the remaining power budget of the power supply if one of the power supplies is
    disconnected.
- Total number of power supplies and the power budget of each power supply. If there is only one
  power supply, the power good signal must be connected to P1.5.
- Power guard band: when the total allocated power < total power budget guard band, there is no more low priority ports to be turned on and the guard band LED will turn on.

Device configuration is mainly used to configure the mapping between the PSE device channels and the logical RJ45 ports. When mapping a 4-pair port, only channels within the same quad (channel 1–4 or channel 5–8) can be mapped to one 4-pair port.

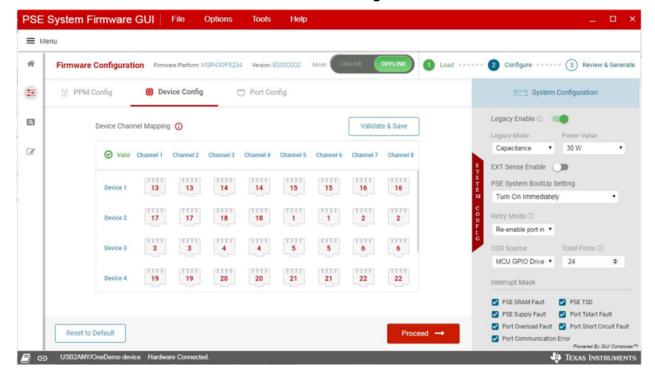

图 6. GUI Device Configuration

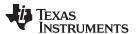

The *Port Configuration* is applied to the port by port settings, such as port PoE enable and disable, port priority, and port power limit (only in port limit mode).

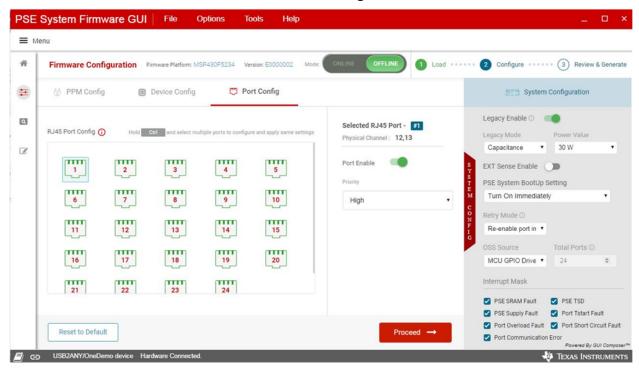

图 7. GUI Port Configuration

Once everything is configured, click the *Proceed* button. The summary page shows all the configurations being set compared to the factory default configurations. Once everything is verified, you can generate the hex file or flash the code to the MSP430 device directly.

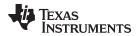

# 图 8. GUI Configuration Summary

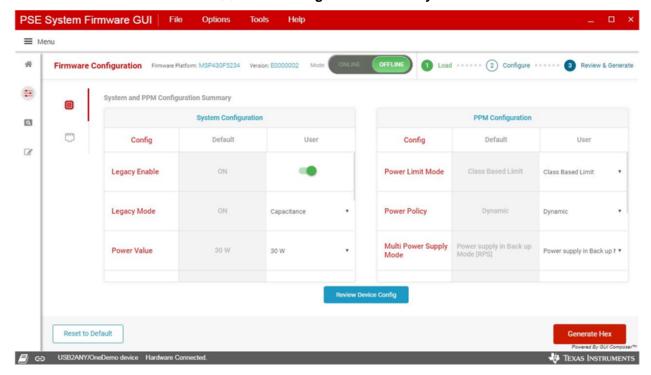

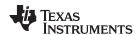

Once configurations are reviewed, the GUI can generate the default code image and program the device directly through **MSP-FET**.

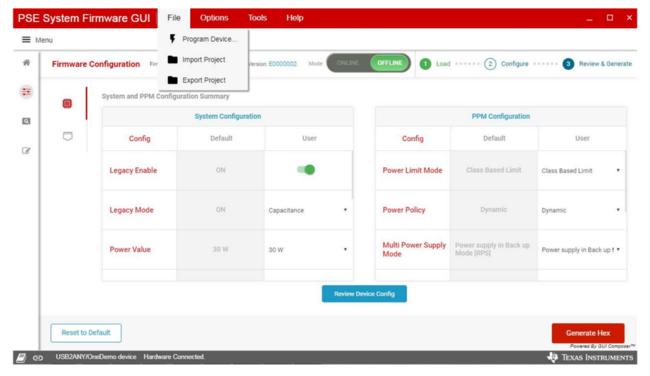

图 9. GUI Program Device and Generate Hex

Once the code is successfully flashed to the MSP430 MCU, the system is up and running. The MSP-FET can be disconnected from the laptop or PC. Connect the USB2ANY (with 30-pin ribbon cable) to a laptop or PC and the GUI is in online mode after selecting the host interface protocol.

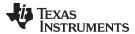

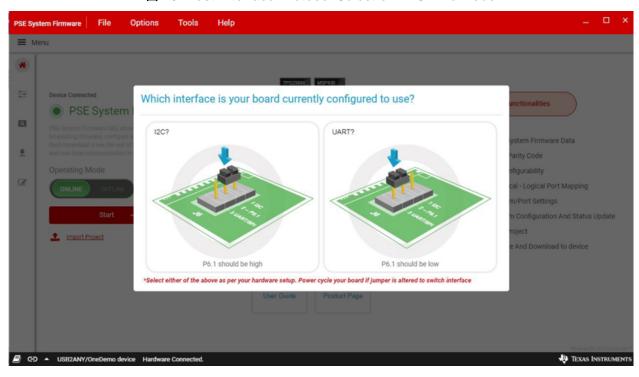

图 10. Host Interface Protocol Selection in Online Mode

Once the device is connected to the GUI, real time changes can be made on the configuration page and status page shows the real time system status. The status page shows the system, device, and port real-time status. The user can also change the system configuration in the configuration page: each change is converted to a host command to the MSP430 MCU. The user can also press the *Save Configuration* button to save the current configuration as the default setting.

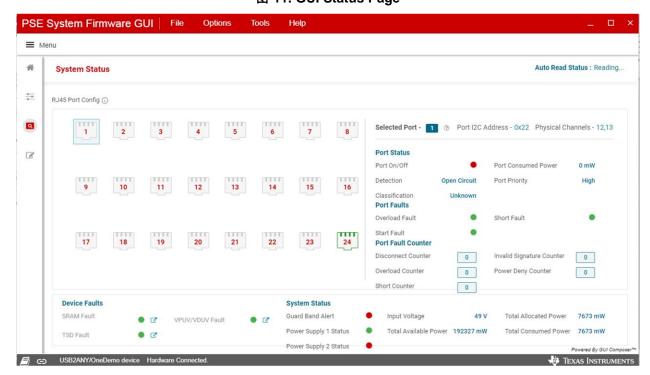

图 11. GUI Status Page

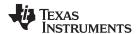

The BSL firmware update page provides the field firmware upgrade functions where the firmware can be upgraded through the same I2C or UART port as the normal communication. This is beneficial to firmware upgrade after the product is released to customers.

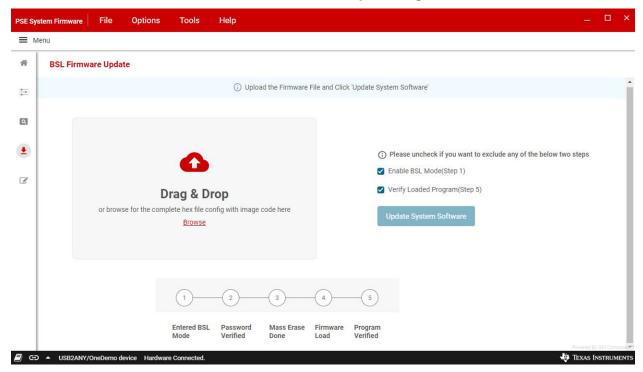

图 12. BSL Firmware Update Page

Before using the BSL page to update the MSP430 firmware, BSL code must be flashed to the MSP430 MCU if it is not flashed. Download Uniflash from ti.com and use it to flash the BSL code with the following steps:

1. Select the MCU device to MSP430F5234

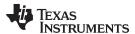

# 图 13. MCU Device Selection Page

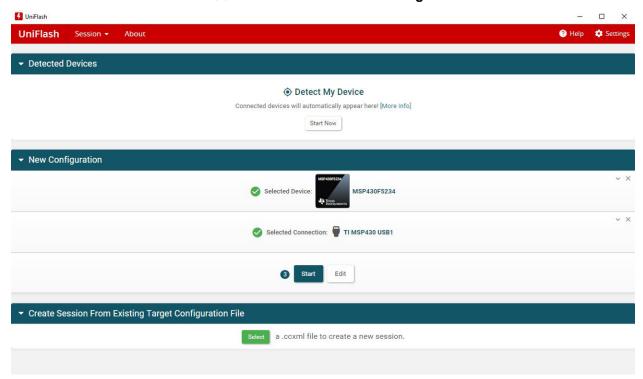

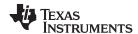

2. Configure the flash section.

图 14. Configure Settings and Utilities Page

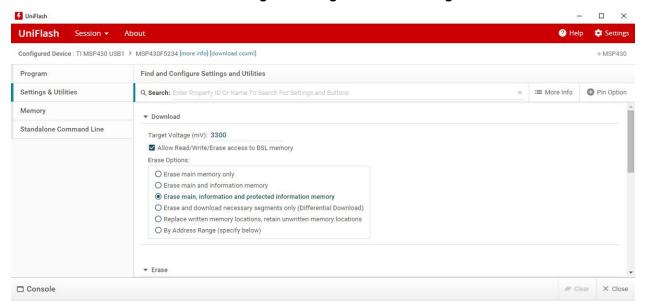

3. Load BSL code and flash to the MSP430 MCU.

图 15. Select and Load Images Page

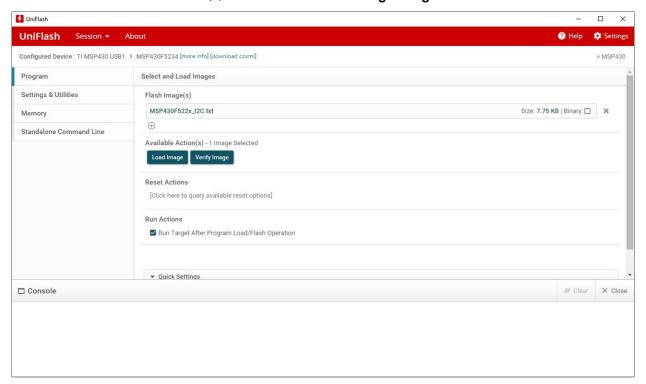

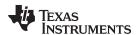

 In the debug page, user can read and write raw data to MSP430 following host interface protocol and to each PSE device's registers by providing I2C address and register number. The password is "C430".

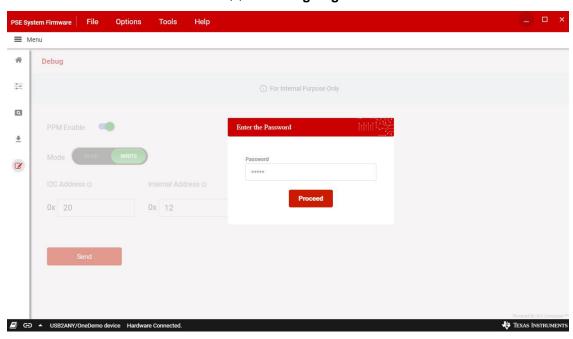

图 16. Debug Page

#### 3.2.2 Test Results

The IEEE 802.3bt compliance test suite is not available now. The test report will be added once available.

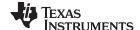

Design Files www.ti.com.cn

# 4 Design Files

#### 4.1 Schematic

To download the schematics, see the design files at TIDA-050026-23881.

# 4.2 Bill of Materials

To download the bill of materials (BOM), see the design files at TIDA-050026-23881.

# 4.3 PCB Layout Recommendations

KSENSA is shared between SEN1 and SEN2, KSENSB is shared between SEN3 and SEN4, KSENSEC is shared between SEN5 and SEN6, KSENSED is shared between SEN7 and SEN8. To optimize the accuracy of the measurement, the PCB layout must be done carefully to minimize the impact of PCB trace resistance. For an example, see the *Layout* section of the *TPS23881 Type-4 4-Pair 8-Channel PoE PSE Controller With SRAM and 200 m* $\Omega$   $R_{SENSE}$  data sheet.

# 4.3.1 Layout Prints

To download the layer plots, see the design files at TIDA-050026-23881.

# 4.4 Altium Project

To download the Altium project files, see the design files at TIDA-050026-23881.

#### 4.5 Gerber Files

To download the Gerber files, see the design files at TIDA-050026-23881.

# 4.6 Assembly Drawings

To download the assembly drawings, see the design files at TIDA-050026-23881.

#### 5 Software Files

To download the software files, see the design files at TIDA-050026-23881.

# 6 Related Documentation

- Texas Instruments, TPS23881 High-Power, 8-Channel, Power-Over-Ethernet PSE With 200-mΩ R<sub>SENSE</sub> Data Sheet
- 2. Texas Instruments, TPS23882 Type-3, 30W, 2-pair, PSE daughter card for 24-port PSE systems

# 6.1 商标

E2E, NexFET are trademarks of Texas Instruments.

All other trademarks are the property of their respective owners.

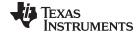

www.ti.com.cn 修订历史记录

# 修订历史记录

| Changes from Original (May 2019) to A Revision |                           |  | Page |
|------------------------------------------------|---------------------------|--|------|
| •                                              | 在版本 A 中对 SLVUBN3 进行了彻底修改。 |  | 1    |

#### 重要声明和免责声明

TI 均以"原样"提供技术性及可靠性数据(包括数据表)、设计资源(包括参考设计)、应用或其他设计建议、网络工具、安全信息和其他资源,不保证其中不含任何瑕疵,且不做任何明示或暗示的担保,包括但不限于对适销性、适合某特定用途或不侵犯任何第三方知识产权的暗示担保。

所述资源可供专业开发人员应用TI产品进行设计使用。您将对以下行为独自承担全部责任:(1)针对您的应用选择合适的TI产品;(2)设计、验证并测试您的应用;(3)确保您的应用满足相应标准以及任何其他安全、安保或其他要求。所述资源如有变更,恕不另行通知。TI对您使用所述资源的授权仅限于开发资源所涉及TI产品的相关应用。除此之外不得复制或展示所述资源,也不提供其它TI或任何第三方的知识产权授权许可。如因使用所述资源而产生任何索赔、赔偿、成本、损失及债务等,TI对此概不负责,并且您须赔偿由此对TI及其代表造成的损害。

TI 所提供产品均受TI 的销售条款 (http://www.ti.com.cn/zh-cn/legal/termsofsale.html) 以及ti.com.cn/上或随附TI产品提供的其他可适用条款的约束。TI提供所述资源并不扩展或以其他方式更改TI 针对TI 产品所发布的可适用的担保范围或担保免责声明。

邮寄地址: 上海市浦东新区世纪大道 1568 号中建大厦 32 楼,邮政编码: 200122 Copyright © 2019 德州仪器半导体技术(上海)有限公司

# 重要声明和免责声明

TI 均以"原样"提供技术性及可靠性数据(包括数据表)、设计资源(包括参考设计)、应用或其他设计建议、网络工具、安全信息和其他资源,不保证其中不含任何瑕疵,且不做任何明示或暗示的担保,包括但不限于对适销性、适合某特定用途或不侵犯任何第三方知识产权的暗示担保。

所述资源可供专业开发人员应用TI产品进行设计使用。您将对以下行为独自承担全部责任: (1)针对您的应用选择合适的TI产品; (2)设计、验证并测试您的应用; (3)确保您的应用满足相应标准以及任何其他安全、安保或其他要求。所述资源如有变更,恕不另行通知。TI对您使用所述资源的授权仅限于开发资源所涉及TI产品的相关应用。除此之外不得复制或展示所述资源,也不提供其它TI或任何第三方的知识产权授权许可。如因使用所述资源而产生任何索赔、赔偿、成本、损失及债务等,TI对此概不负责,并且您须赔偿由此对TI及其代表造成的损害。

TI 所提供产品均受TI 的销售条款 (http://www.ti.com.cn/zh-cn/legal/termsofsale.html) 以及ti.com.cn上或随附TI产品提供的其他可适用条款的约束。TI提供所述资源并不扩展或以其他方式更改TI 针对TI 产品所发布的可适用的担保范围或担保免责声明。

邮寄地址: 上海市浦东新区世纪大道 1568 号中建大厦 32 楼,邮政编码: 200122 Copyright © 2019 德州仪器半导体技术(上海)有限公司